# ZINWELL do Brasil

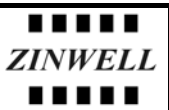

## **Atualização de Firmware G120**

Versão 1.2.3 para 1.2.4

#### **Equipamentos:**

- computador com placa de rede e Windows XP ou outro que tenha suporte **TFTP**
- cabo de rede cross-over (fornecido junto com o G120)

### **Procedimentos:**

- 1. Reset do G120
	- 1.1. sem ligar o G120 na energia, pressione e segure o botão de reset;
	- 1.2. ligue o G120 com o botão de reset pressionado e segure por aproximadamente 5 segundos;
	- 1.3. aguarde o rádio inicializar
- 2. Fixe um endereço IP no seu computador como o 192.168.1.49 (ver figura abaixo)

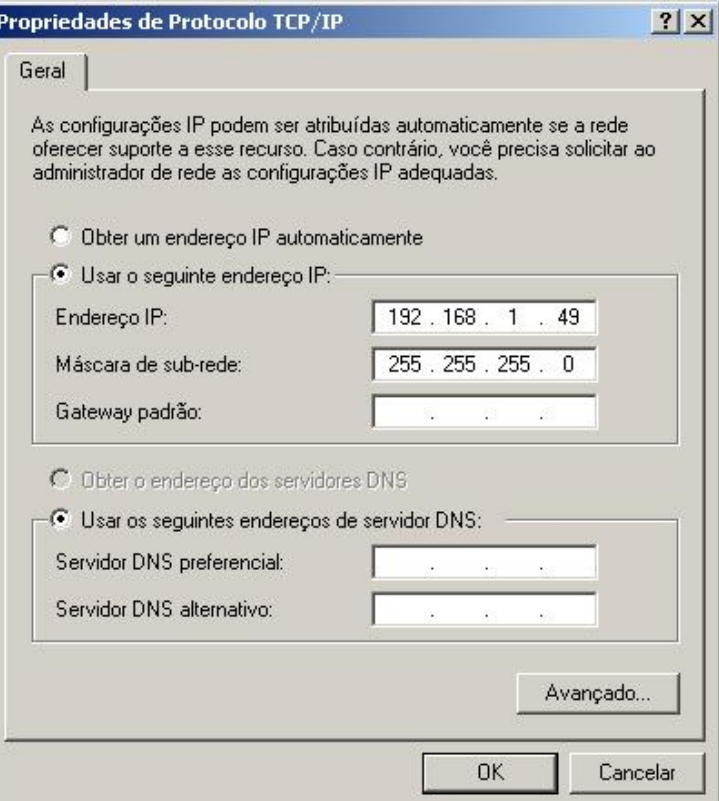

- 3. Com o cabo cross-over, conecte o G120 na placa de rede do seu computador.
- 4. Salve os arquivos "G120webpages\_power.bin" e "G120linux.bin" em um pasta localizada na raiz como "C:\zinwell"

#### **TTTTT** ZINWELL do Brasil **ZINWELL** .....

**5.** abra uma janela DOS na raiz e execute o seguinte comando:

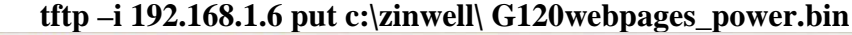

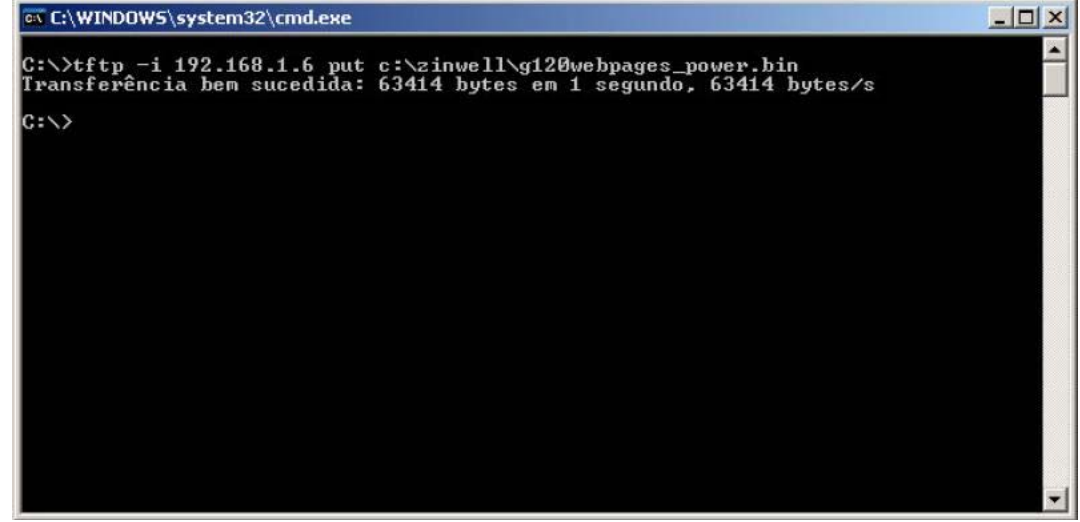

6. confirme o êxito na transferência e execute o próximo comando: **tftp –i 192.168.1.6 put c:\zinwell\ G120linux.bin** 

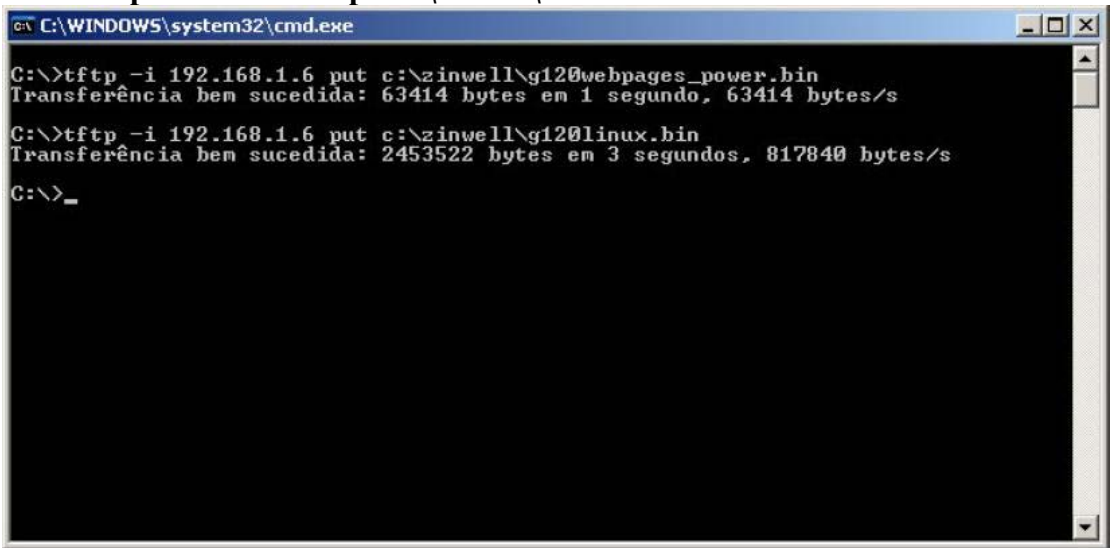

7. aguarde o reboot automático do G120 (aprox. 2 minutos) e altere o endereço ip para 192.168.2.49 e acesse o G120 com um web browser cheque a versão e as novas funções disponibilizadas.